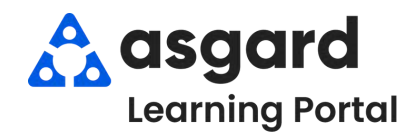

## **Step 1:** Highlight the **Off Shift** user whose shift you would like to **Start** & click the blue **Start Shift** button.

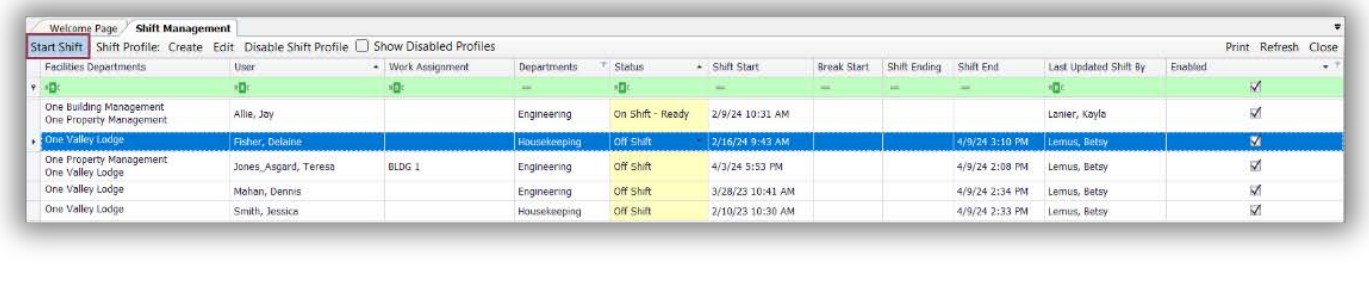

**Step 2:** To End a user's shift, highlight the user & click the blue **End Shift** button.

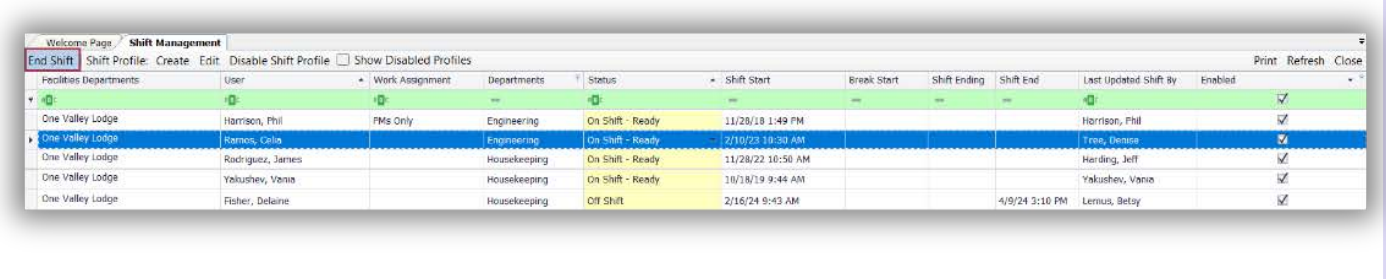

**Step 3:** If the User whose shift is ending has work orders assigned to them, you will be prompted to **Unassign** or **Reassign** any outstanding work orders. The best practice is to select **Unassign the work orders.** Otherwise, Confirm End of Shift by clicking **Yes**.

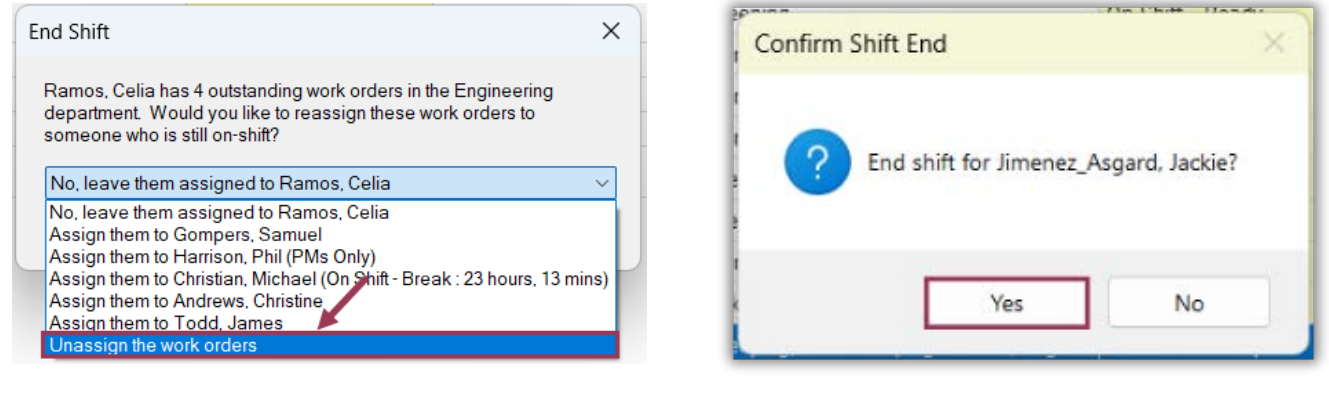

**Step 4:** To **Start** or **End** shifts for **Multiple Users,** click and drag your mouse to highlight the users or pick and choose users by holding down the Ctrl Key while using your mouse to make selections. Once the users are highlighted, click the **Start or End Shift button.**

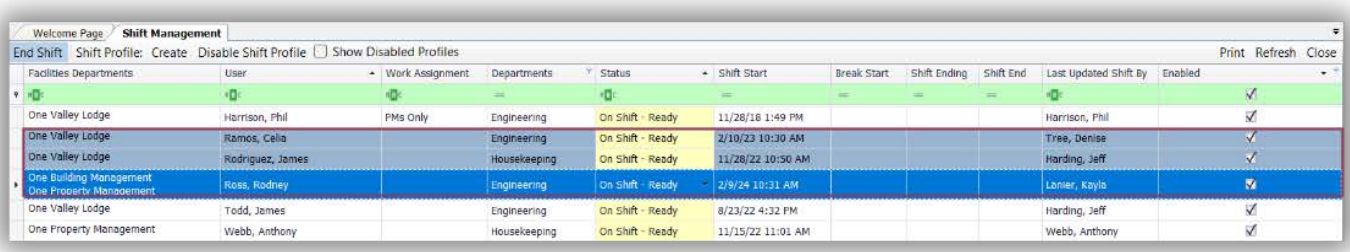

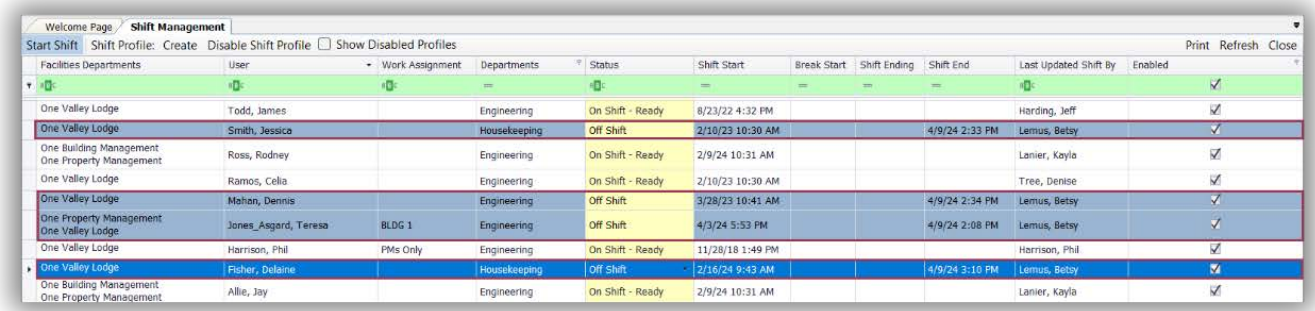

**Step 5:** When **Ending Multiple User's Shifts,** if any of the users still have uncompleted work orders assigned to them, you will need to click **Cancel** to reassign or unassign the work orders of those users *individually.*

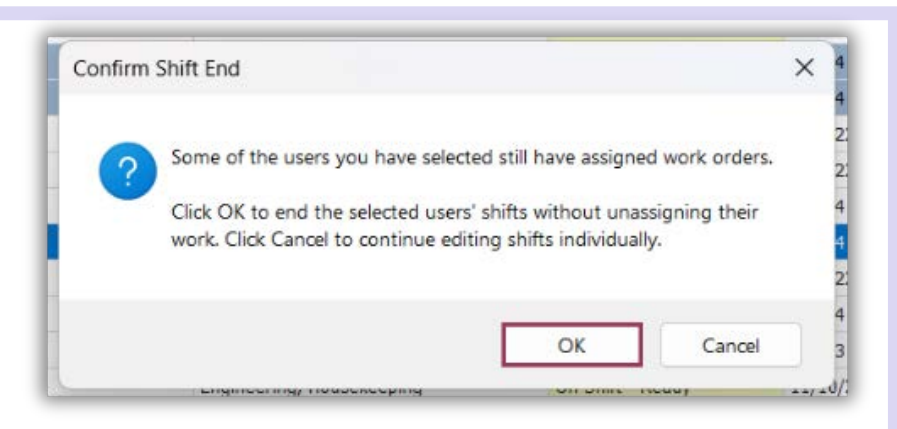

## REVHIVDER

When ending a user's shift who is still assigned to work orders, it is best practice to select **"Unassign the work orders."**

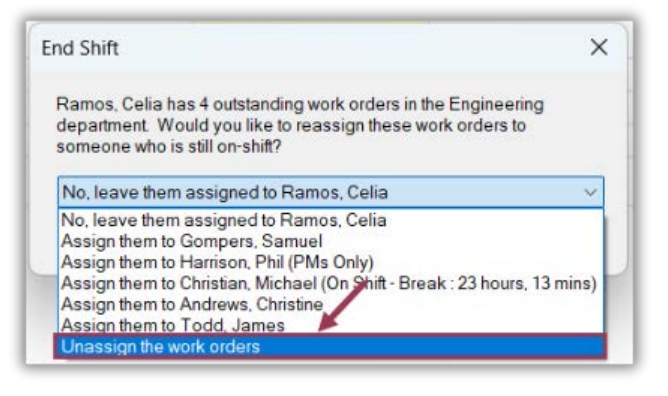

Once the Ending Shift process is completed, the **Users' Status** updates to **Off Shift**.

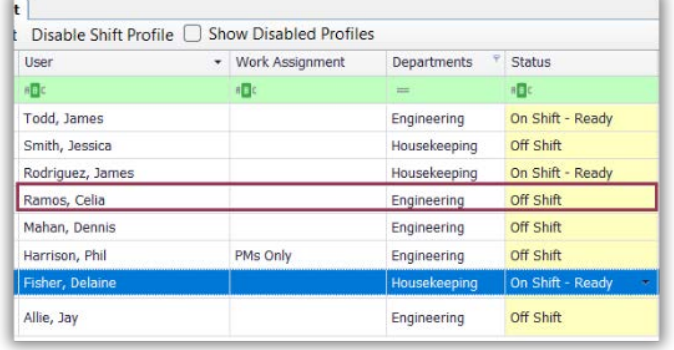